# **ATEMP MC1 MIDI Controller, Filter.**

MIDI controller ATEMP MC1 is intended for management hardware MIDI Protocol messages on standard MIDI IN, OUT ports DIN-5, and also for connection to the USB port of a computer for transmitting and receiving MIDI messages in the programsequencers and software and hardware tone generators through JACK MIDI IN, OUT ports.

#### **It can be used together with MIDI Keyboards, Synthesizers and Digital Pianos that do not have a built-in USB output for connecting to a PC, as a USB-MIDI interface.**

The power MIDI controller receives from the USB connector can be connected to a USB power supply (5V) for offline connection when you use as a MIDI controller for Synthesizers and Digital pianos.

*USB power supply* 5V, 30mA.

*Dimensions* 110 x 150 x 48 mm

*Weight* 500g

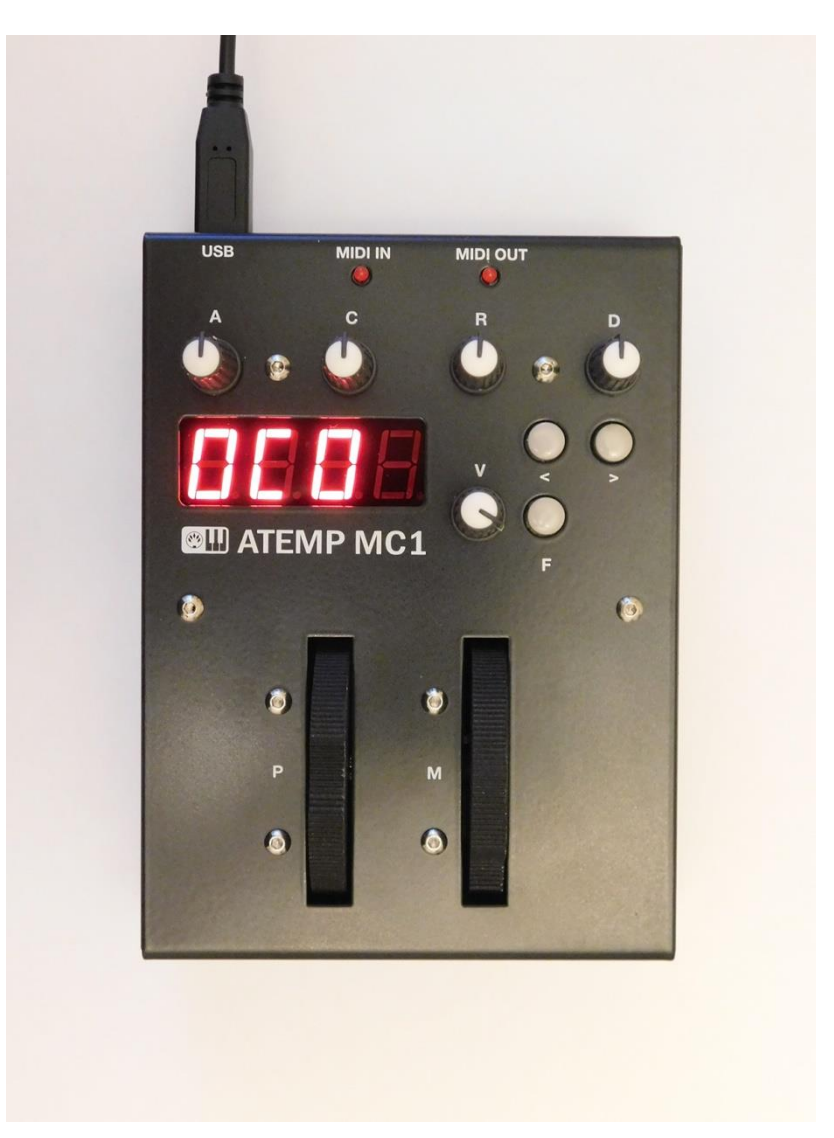

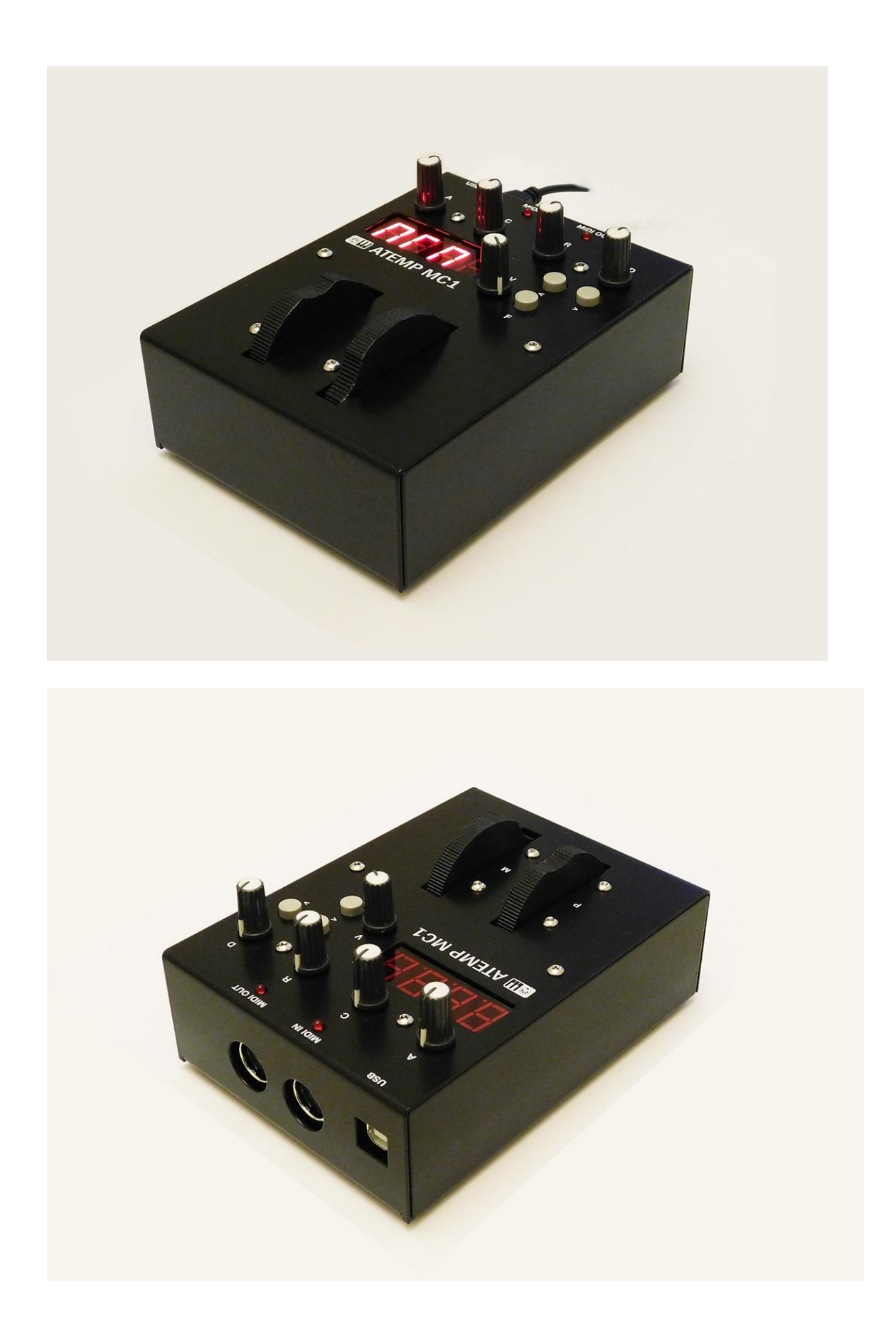

## **Controllers and functions**

Atemp MC1 has the following MIDI controllers

#### **Knobs, turning to stop:**

Attack Time (Controller 73)

Cutoff Controller 74)

Release Time (Controller 72)

Decay Time (Controller 75)

Volume (Controller 7)

Modulation (Controller 1) wheel

*All the knobs and the Mod wheel can be assigned to any CC MIDI number!*

Pitch Bend Change the wheel

#### **Functions**

Offset from 0 to 3 octaves up and down

Transposition of from 0 to 11 up and down halftone

Programm Change selection of program (Voice) (1 - 128)

All Notes Off (Panic) (Controller 123)

Selecting the MIDI channel to send MIDI messages.

Disabling active keys and the choice of fixed Velocity values from 100 to 30

Assigning Channel Aftertouch (Channel Pressure) aftertouch modulation wheel.

Assigning numbers to all controllers, including the modulation wheel

MIDI IN Din5 Changes the input to USB IN JACK or MIDI OUT Din-5

Receiving MIDI messages USB OUT JACK output MIDI OUT Din-5

#### **Connectors**

MIDI IN, MIDI OUT - Din5

USB device

## **Display**

4-digit, 7-segment LED

#### **LEDs**

MIDI IN - activity when the MIDI messages at the MIDI IN - Din5

MIDI OUT - activity when the MIDI messages on the MIDI OUT - Din5

#### **Buttons**

**F** - choice options

**< >** - select values (simultaneous pressing the function of All Notes Off (Controller 123) )

Windows, Mac OS - driver is installed when connected to the USB port on the PC automatically.

#### **To activate, connect to devices.**

After switching on, the display runs a string **«ATEMP MC1»** with the program version number, then display the function selection offset octave.

**«OC0»** - selection of the octave of the «**<**», «**>**» button. If you keep pressed for more than 2 seconds, then the following values are automatically enumerated.

pressing «**F**» and the «**>**» button, go to the next functions, pressing «**F**» and the «**<**» button go to the previous functions

pressing «**F**» and the «**>**» button - transpose offset selection function

«**t0**» - selection «**<**», «**>**»

next pressing «**F**» and «**>**» - function selecting the program (voice)

«**P001**» - selection «**<**», «**>**»

next pressing «**F**» and «**>**» - function channel selection

«**CH01**» - selection «**<**», «**>**»

next pressing «**F**» and «**>**» - off function activity of the keys and the choice of fixed values of velocity from 100 to 30

**«uOn»** - the inclusion of activity, **«uAFt»** - the appointment of Channel Aftertouch (Channel Pressure) aftertouch modulation wheel.

**«uOn»** - stored in memory, the basic value **«uOn»**.

next pressing «**F**» and «**>**» - function of the destination number for all controllers, including the modulation wheel

**«Uc07»** - stored in memory, the choice of the controller by turning the knob (wheel), then selecting the number of the controller, the button **"<"** scores from 0 to 90 - the circle button **">"** unit of 0 to 9 in a circle.

next pressing «**F**» and «**>**» - option to select the transfer mode MIDI messages from the MIDI IN Din5 to the PC USB MIDI IN JACK **«iUSb»**, or MIDI OUT Din5 **«iOUt»** - stored in memory, the basic value **«iUSb»** - selection «**<**», «**>**»

Depending on the need MC1 can have multiple schemes connect to devices:

#### **Option 1**

*Attention! Function selection offset octave, transpose and shutdown activity keys do not work 1 option connection.*

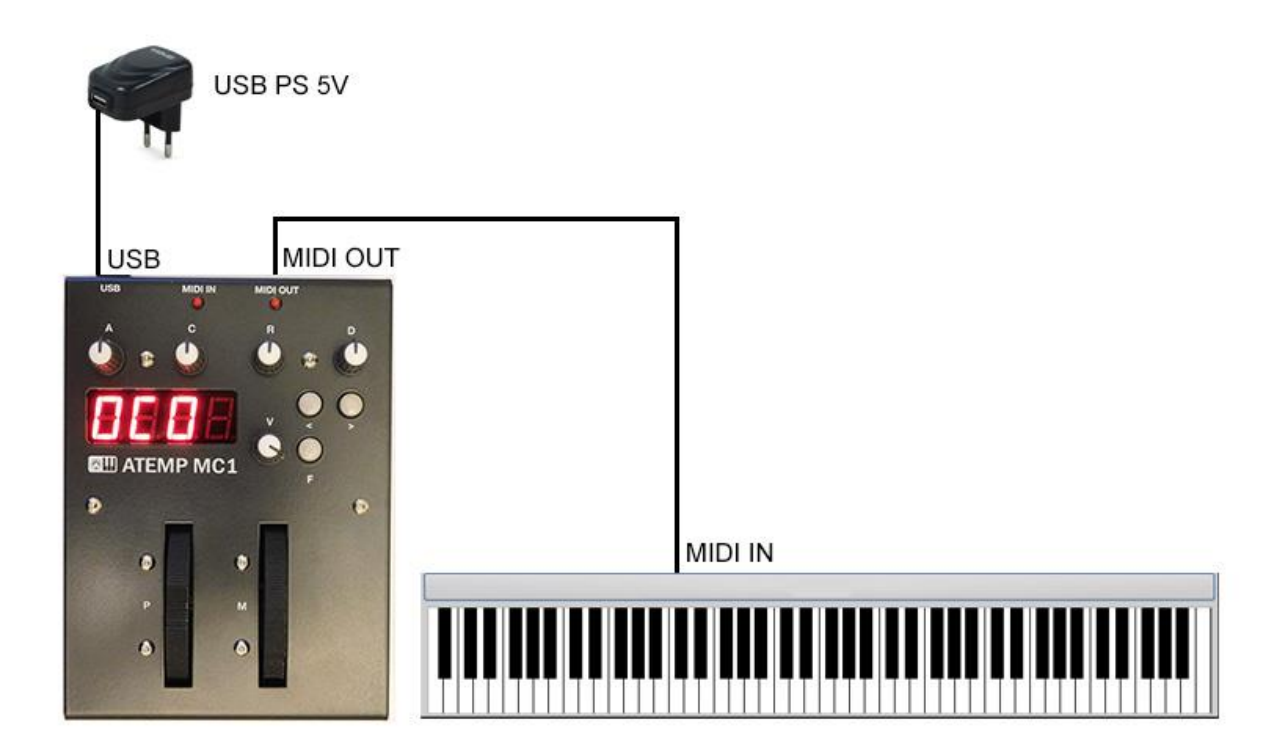

Connection to the MIDI IN port Synthesizer or Digital piano, powered by USB power supply 5V. Select the desired channel - «**CH1**» to send MIDI messages, the transfer mode MIDI messages on the MIDI OUT connector Din5 «**iOUt**».

*Attention! In this case, you must disable the internal, local MIDI messages within a Synthesizer or a Digital piano.*

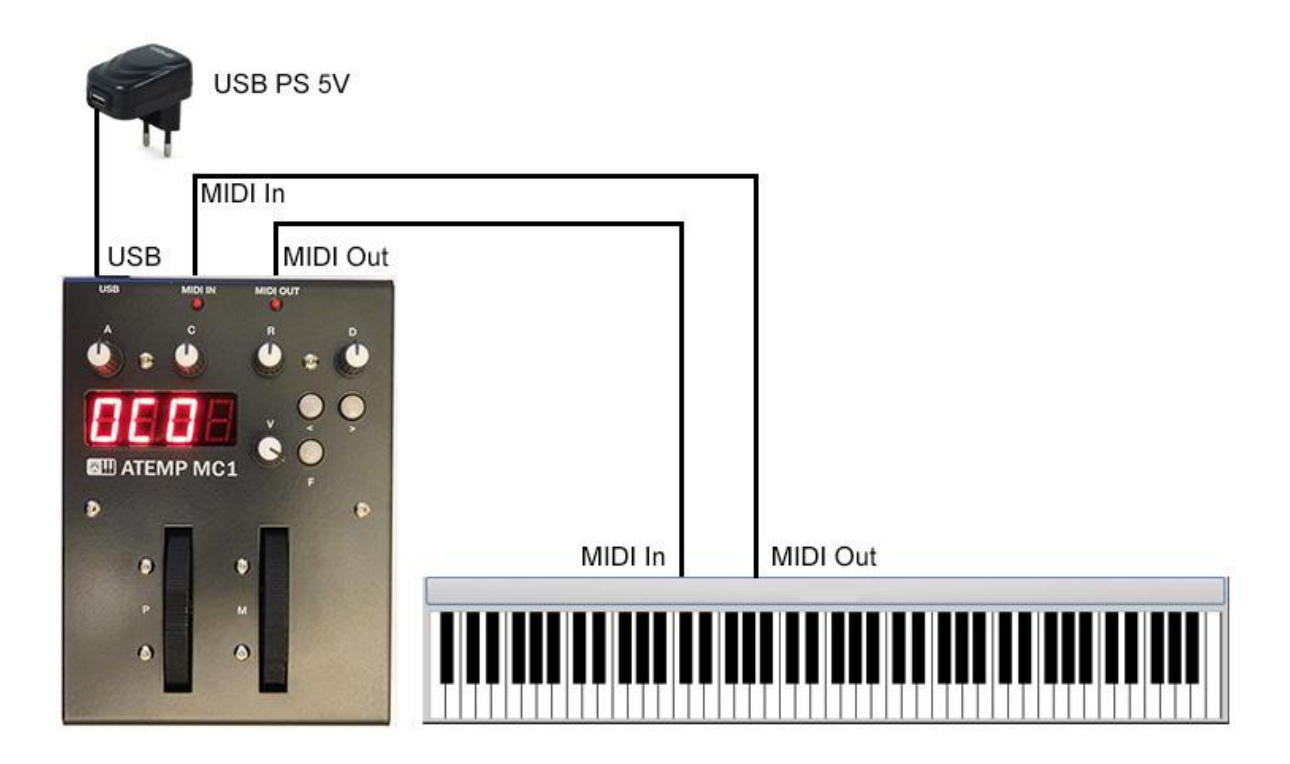

Connection to the MIDI IN, MIDI OUT ports Synthesizer or Digital piano, powered by USB power supply 5V. Select the desired channel - «**CH1**» to send MIDI messages, the transfer mode MIDI messages from of the MIDI IN Din5 on the MIDI OUT connector Din5 «**iOUt**».

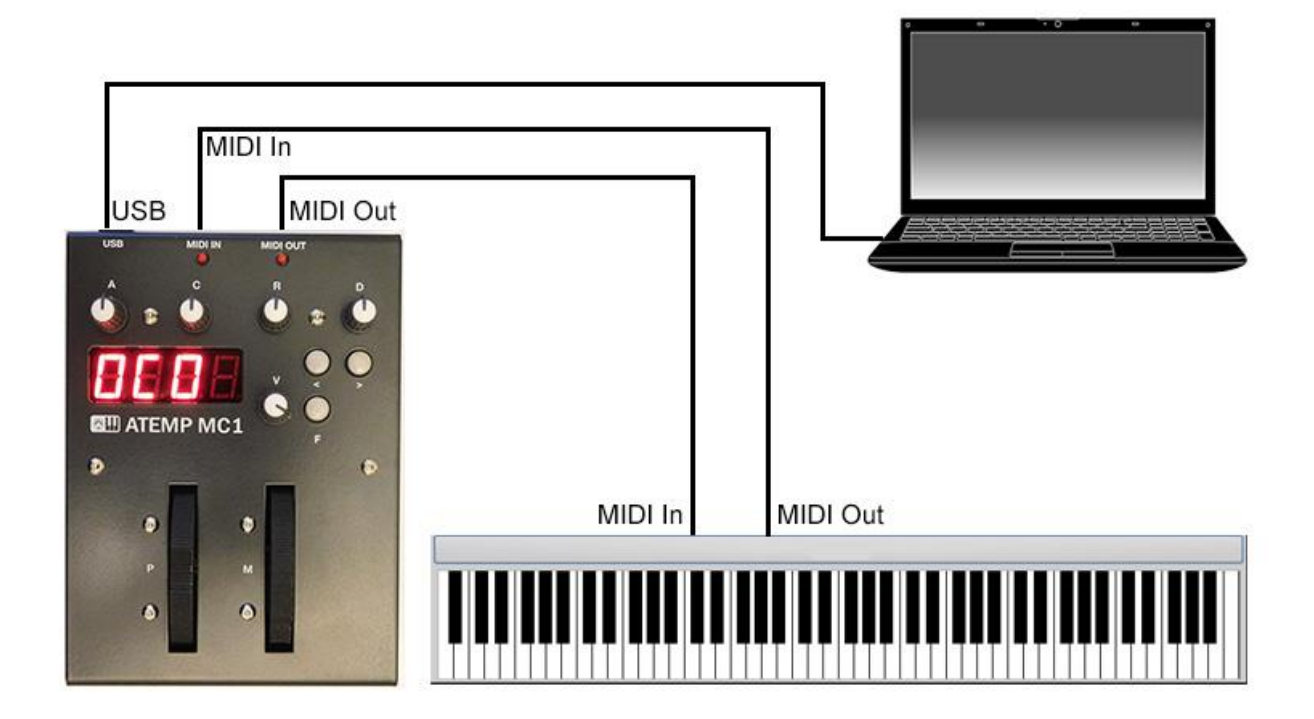

Connection to the MIDI IN, MIDI OUT ports Synthesizer or Digital piano, powered by PC USB port. Select the desired channel - «**CH1**» to send MIDI messages, the transfer mode MIDI messages from of the MIDI IN Din5 on the MIDI OUT connector Din5 «**iOUt**», or to input USB MIDI IN JACK «**iUSb**» to connect to the Programs sequencer, or Software tone generators.

When you connect a device to a PC is defined as «ATEMP MC1».

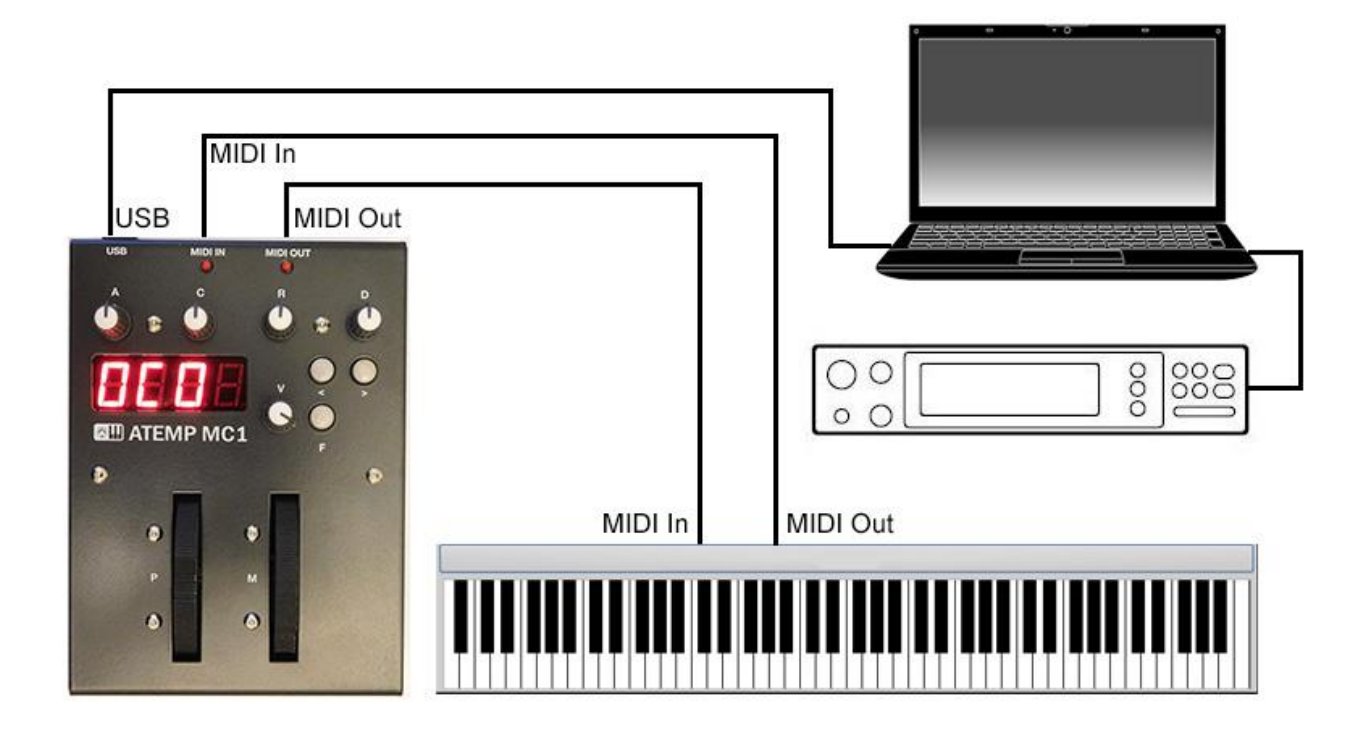

Connection to the MIDI IN, MIDI OUT ports Synthesizer or Digital piano, powered by PC USB port. Select the desired channel - «**CH1**» to send MIDI messages, the transfer mode MIDI messages from of the MIDI IN Din5 on the MIDI OUT connector Din5 «**iOUt**», or to input USB MIDI IN JACK «**iUSb**» to connect to the programs sequencer software, tone generators hardware or tone generators via a PC interface.

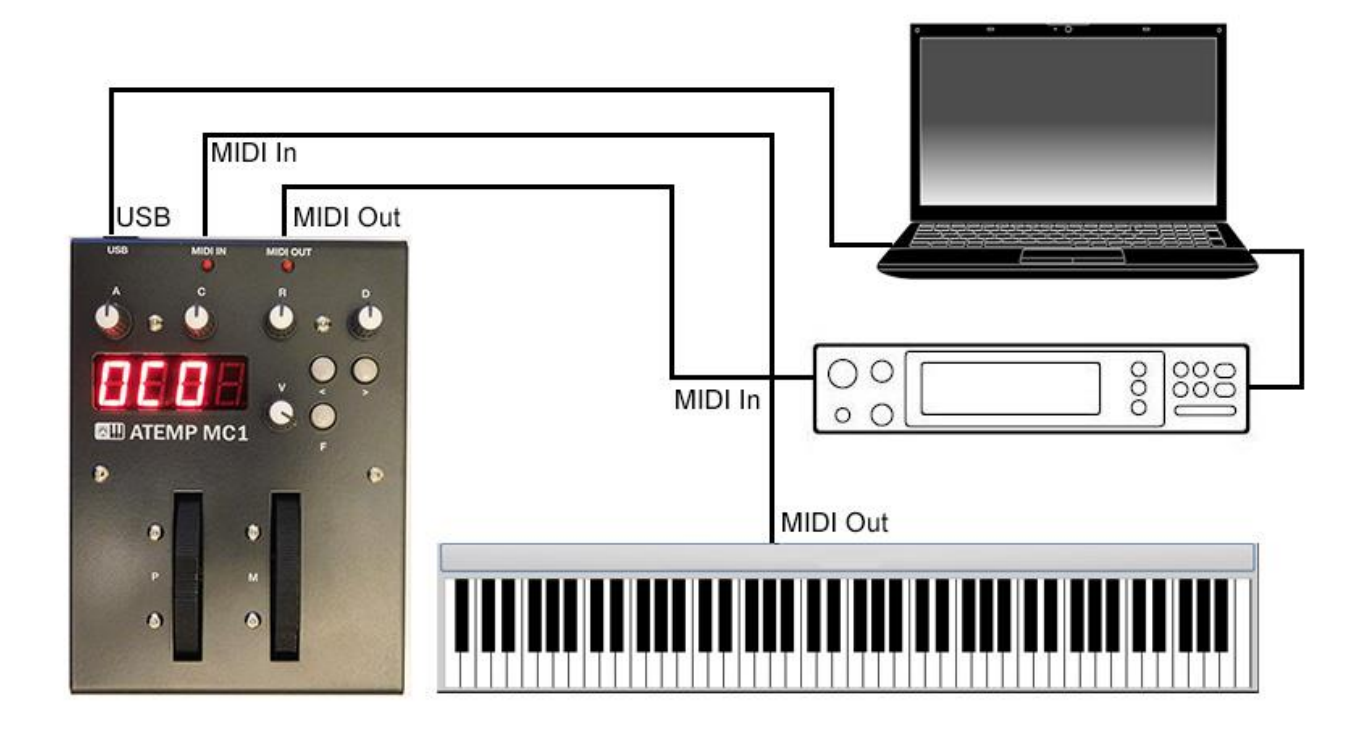

Connect the MIDI OUT ports Synthesizer or Digital piano, MIDI IN Din5 port hardware tone generator, powered by computer USB port. Select the desired channel - «**CH1**» to send MIDI messages, the transfer mode MIDI messages from of the MIDI IN Din5 on the MIDI OUT connector Din5 «**iOUt**», or to input USB MIDI IN JACK «**iUSb**» to connect to the programs sequencer software, tone generators or hardware tone the generators.

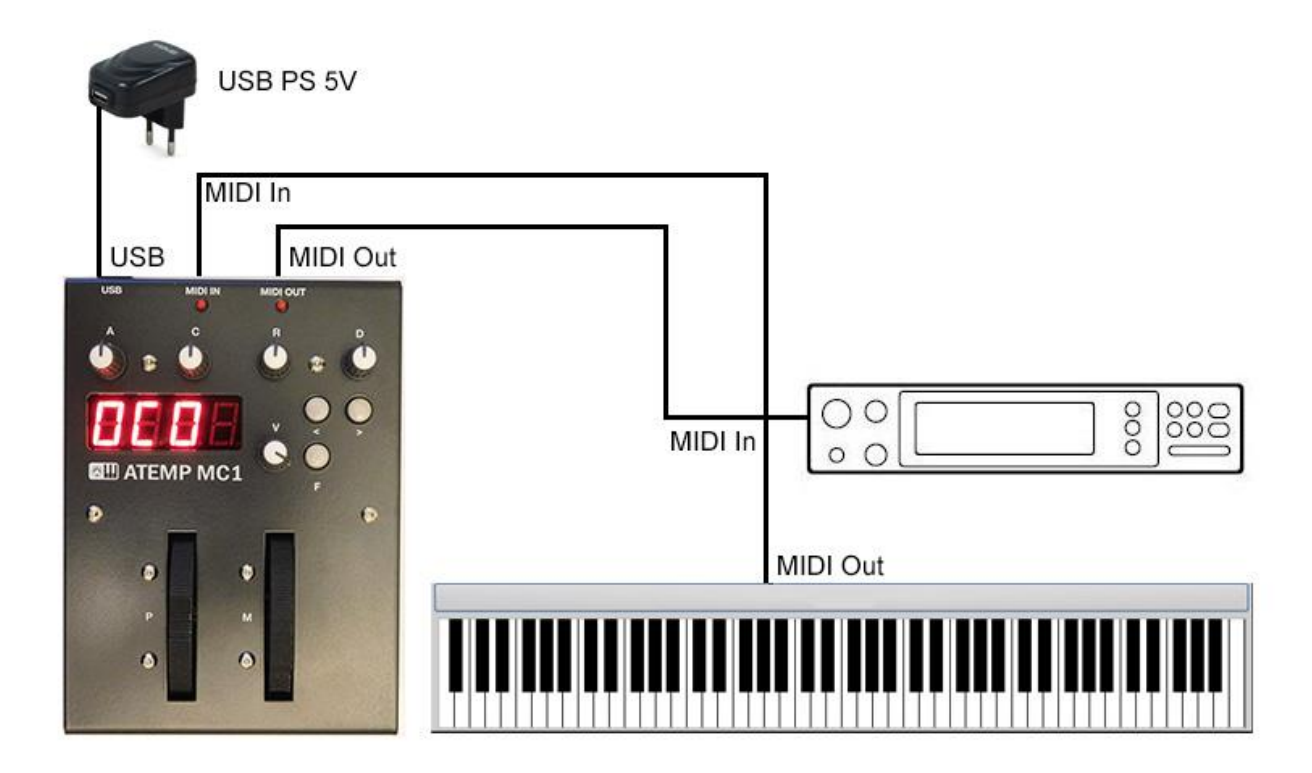

Connect the MIDI OUT ports Synthesizer or Digital piano, MIDI IN Din5 port hardware tone generator, powered by USB power supply 5V. Select the desired channel - «**CH1**» to send MIDI messages, the transfer mode MIDI messages from of the MIDI IN Din5 on the MIDI OUT connector Din5 «**iOUt**» to connect to the hardware tone generator.

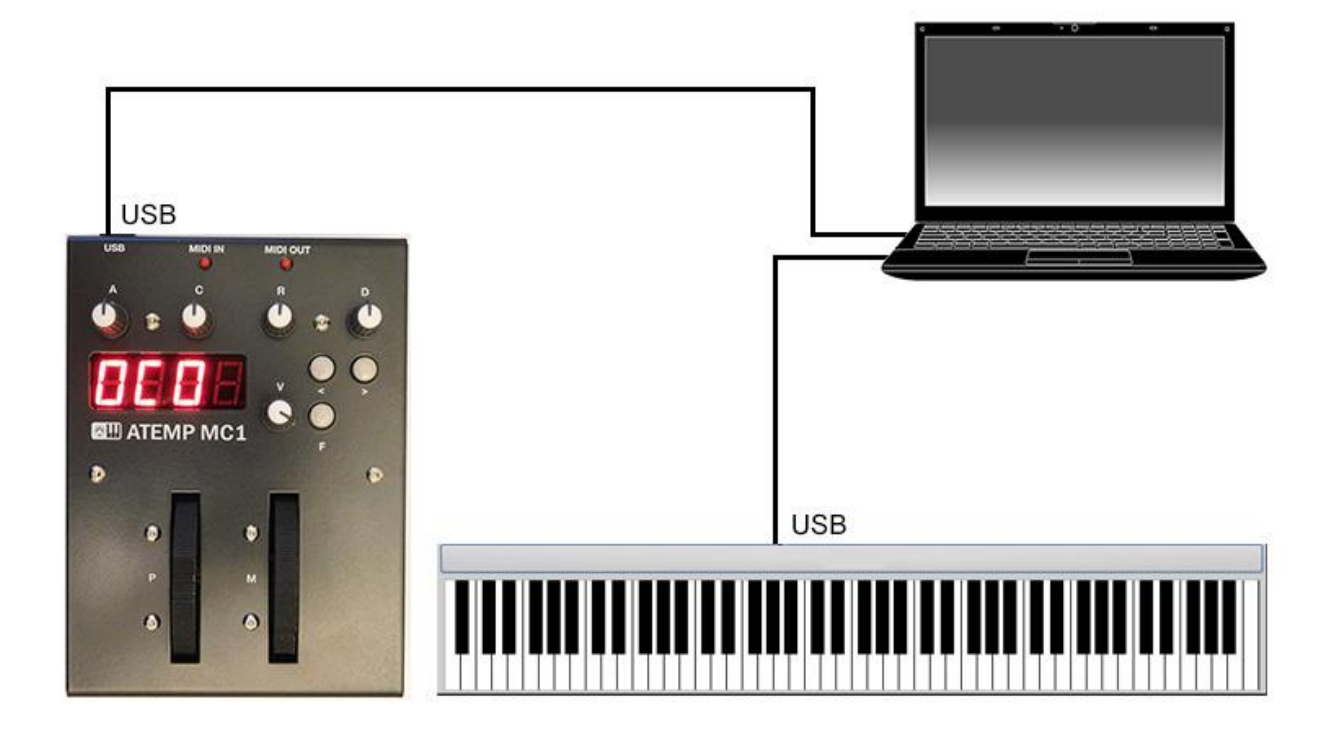

Connecting to the USB ports on the Synthesizer, Digital piano, powered by a PC USB port. Select the desired channel - «**CH1**» to send MIDI messages, MIDI message transmission mode selection input USB MIDI IN JACK «**iUSb**» to connect to a sequencing program, the software tone generators and hardware tone generators via the PC interface.